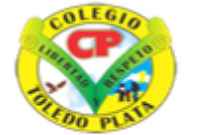

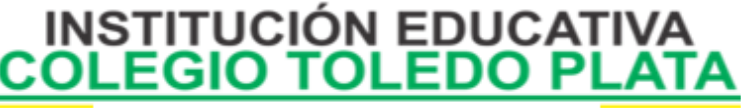

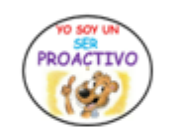

Creado por Decreto Nº 029 de enero 26 de 2005 Aprobado por Resolución nº 003341 de noviembre 17 de 2009 Nit. 807000645-8 DANE 154001008975

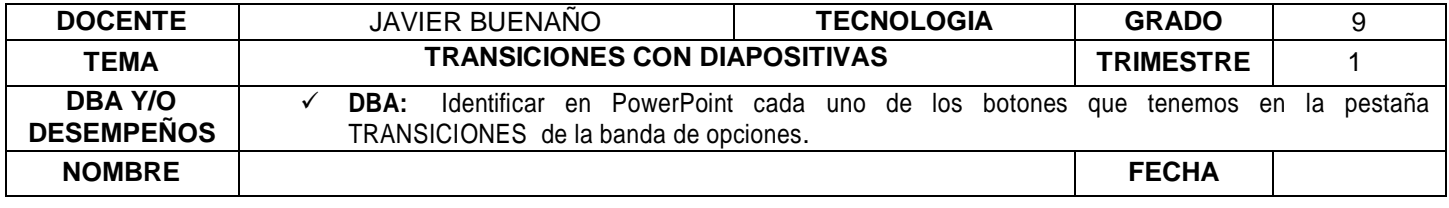

**EXPLORACIÓN** : observar el siguiente video : [https://www.youtube.com/watch?v=\\_LdaKuaLvqA&ab\\_channel=aulaclic](https://www.youtube.com/watch?v=_LdaKuaLvqA&ab_channel=aulaclic)

## **APROPIACION DEL CONOCIMIENTO**

## **TEORÍA BÁSICA**

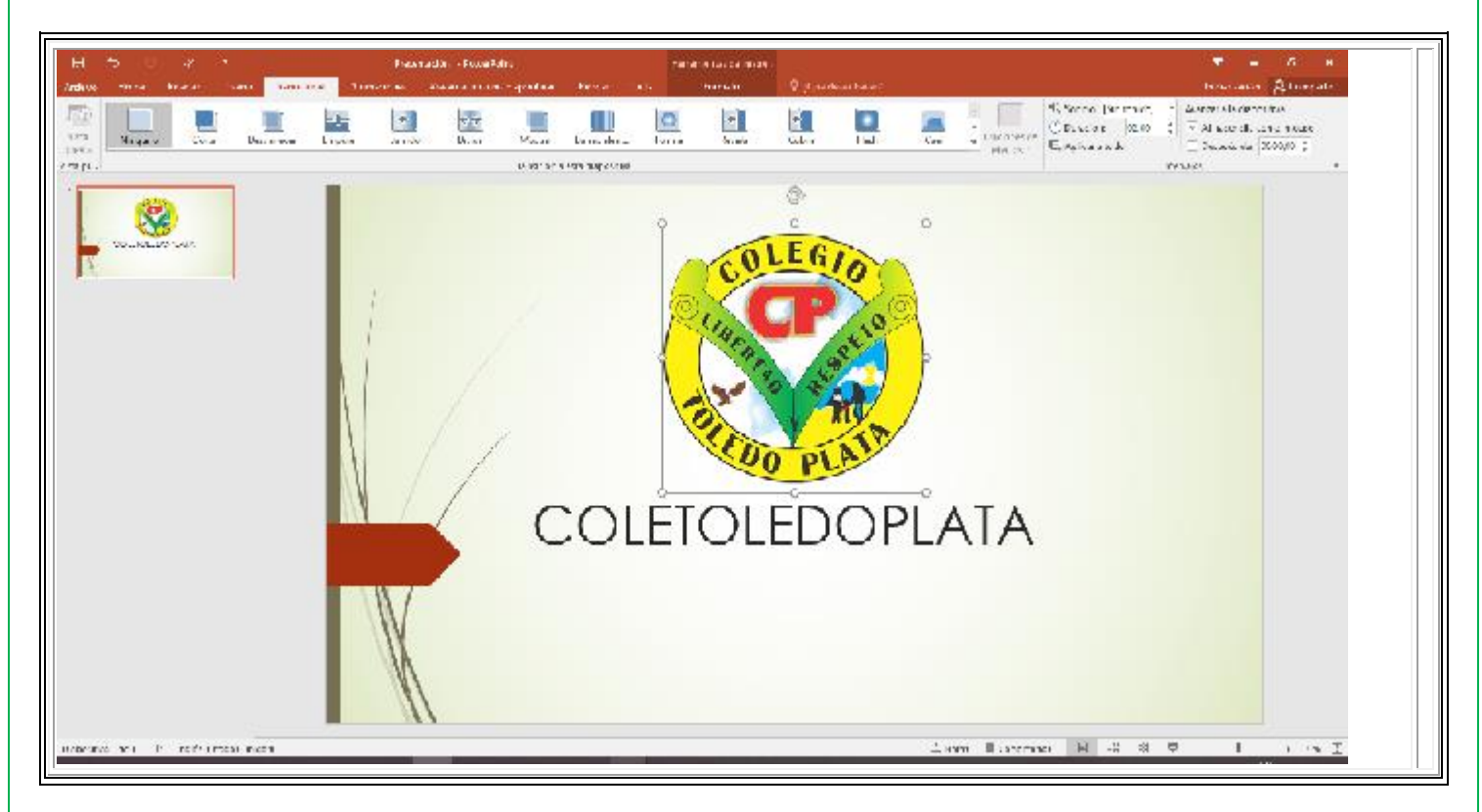

## Transición de diapositiva

La transición de diapositiva nos permite determinar cómo va a producirse el paso de una diapositiva a la siguiente a fin de lograr efectos visuales más estéticos.

Para aplicar la transición a una diapositiva despliega la ficha **Transiciones** y selecciona una de las opciones de **Transición a esta diapositiva**.

> VIVENCIANDO VALORES CONSTRUYENDO CALIDAD **Calle 12 # 14-12 Barrio Toledo Plata - Teléfono: 5 875244 - Cúcuta**

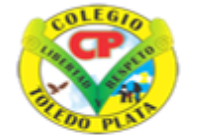

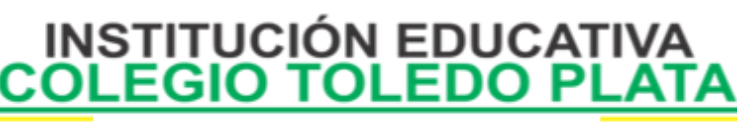

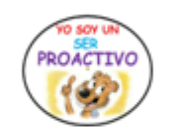

Creado por Decreto Nº 029 de enero 26 de 2005 Aprobado por Resolución nº 003341 de noviembre 17 de 2009 Nit. 807000645-8 DANE 154001008975

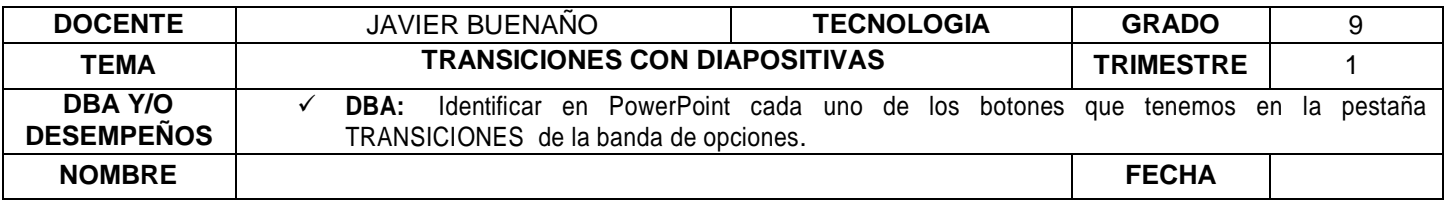

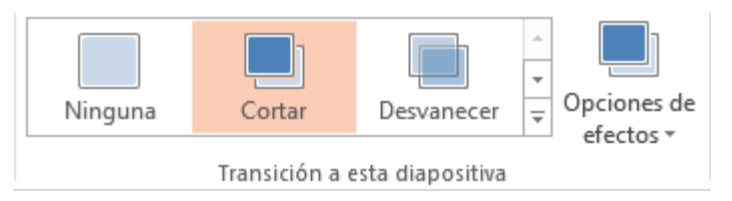

Al igual que en las animaciones, en función de la transición escogida podremos modificar las **Opciones de efectos** desde el correspondiente botón. También podemos configurar la forma en que se ejecutará la transición desde el grupo **Intervalos**.

Definiremos si queremos que suene algún **Sonido** durante la transición de entre los que se muestran en la lista.

- La duración del efecto.
- Y una característica muy importante, si la diapositiva cambiará a la siguiente **Al hacer clic con el mouse** o **Después de** un tiempo determinado.

El botón **Aplicar a todo** hace que la configuración escogida se aplique a todas las diapositivas de la presentación, independientemente del efecto de transición que se les asigne.

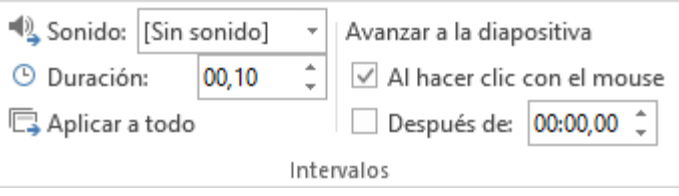

VIVENCIANDO VALORES CONSTRUYENDO CALIDAD **Calle 12 # 14-12 Barrio Toledo Plata - Teléfono: 5 875244 - Cúcuta**

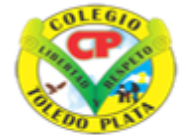

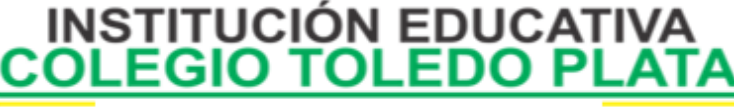

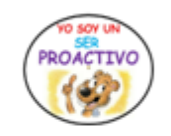

Creado por Decreto Nº 029 de enero 26 de 2005 Aprobado por Resolución nº 003341 de noviembre 17 de 2009 Nit. 807000645-8 DANE 154001008975

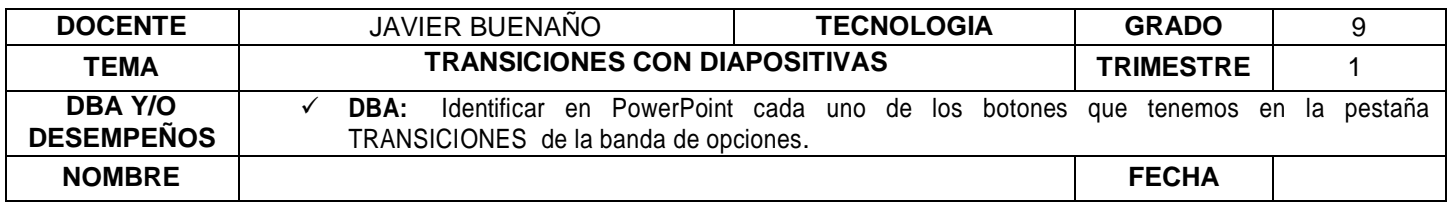

## **APLICACIÓN DEL CONOCIMIENTO**

TALLER

Y en base a la teoría anterior contestaremos el siguiente cuestionario

- 1. Según la teoría Definir transición de una diapositiva.
- 2. Dibujar 10 iconos o ejemplos de transición con diapositivas.
- 3. Explique la función que cumplen los siguientes botones: TRANSICIÓN DE DIAPOSITIVA:

APLICAR A TODO:

VELOCIDAD DE TRANSICIÓN:

SONIDO DE TRANSICIÓN:

- 4. Explicar el uso de los efectos de la transición en una diapositiva.
- 5. Diseñar una presentación en power point con efectos de animación y transición .